# Leitfaden für E-Learning für Schüler, Lehrer und Eltern

von Team #482 des WIRvsVIRUS-Hackathon der Bundesregierung

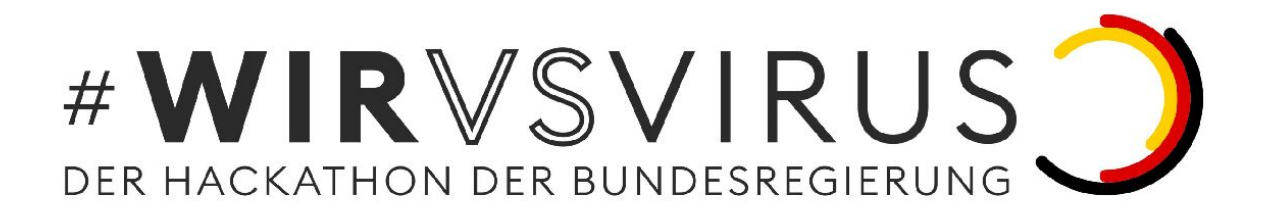

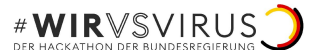

## Vorwort

Lieber Leser,

dieser Leitfaden wurde im Rahmen des Hackathon **#WirVsVirus** der Bundesregierung ([https://wirvsvirushackathon.org/\)](https://wirvsvirushackathon.org/) innerhalb von zwei Tagen erstellt. Er dient als kurzfristige Lösung für den Unterrichtsausfall der COVID-19-Krise. Für eine langfristige Lösung kann der Leitfaden als Basis dienen, jedoch sollte man auf alternativen des Staates - falls vorhanden zurückgreifen.

An diesem Leitfaden haben unter anderem Schüler, Lehrer und Eltern mitgewirkt, mit dem Ziel den Unterricht für Schüler und Lehrer besser zu gestalten.

In diesem Dokument werden grundsätzlich alle Personengruppen angesprochen.

Der Einfachheit halber wird jeweils nur ein Geschlecht aufgeführt.

## Inhaltsverzeichnis

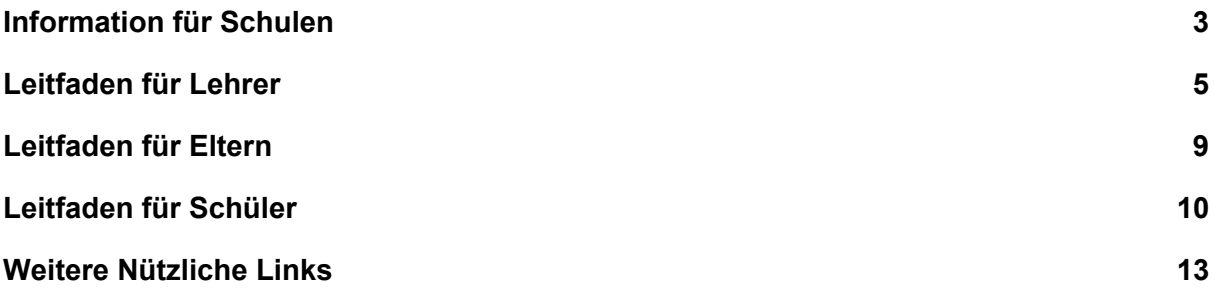

## <span id="page-2-0"></span>Information für Schulen

### Wieso Zoom?

Im Rahmen der Erstellung dieses Leitfadens haben wir als Team viele verschiedene Konferenzprogramme getestet. Zoom war für uns die Software, die bei geringstem Preis die meisten Funktionen beinhaltet hat. Bei anderen Programmen haben uns immer Funktionen gefehlt oder die Bedienung erwies sich als deutlich schwieriger. Trotzdem empfiehlt es sich gleichzeitig noch eine Art Cloud Anwendung parallel zu nutzen, da dies die Abgabe von Dateien erleichtert, bzw. ermöglicht.

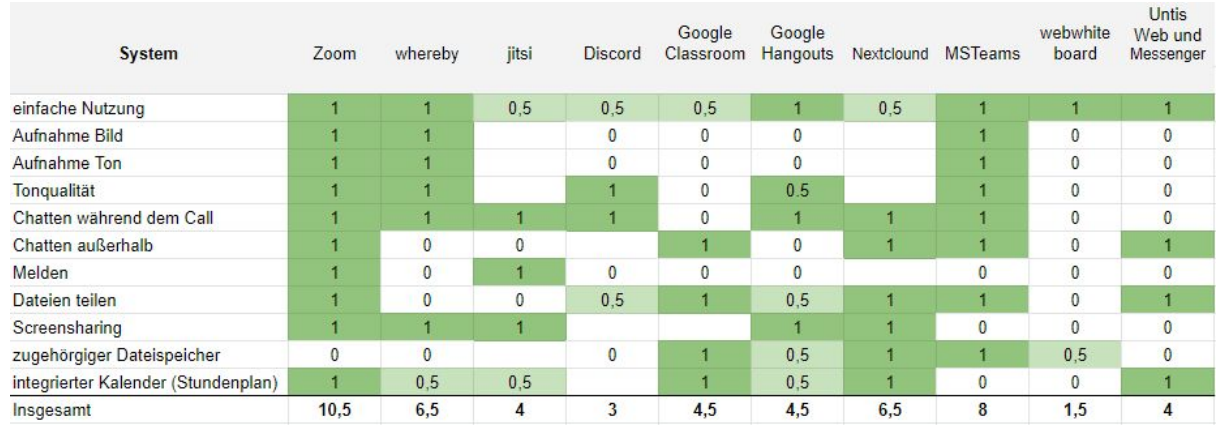

Dieser Bewertungsbogen stellt das subjektive Empfinden des Teams da. Bitte beachten Sie, dass die Liste keinen Anspruch auf Vollständigkeit erhebt. Ebenfalls ist notwendig, dass die DSGVO-Konformität der einzelnen Programme überprüft werden muss.

## Die Einrichtung & entstehende Kosten

Zoom ist ein amerikanisches Programm, das Videokonferenzen durch das Internet ermöglicht. Zoom läuft auf zahlreichen Endgeräten und unterstützt eine Vielzahl von Funktionalitäten die für den Unterricht von Bedeutung sein können. Außerdem wird es nach eigenen Angaben bereits bei über 17.000 Bildungsträgern eingesetzt. Aufgrund der aktuellen Notlage ist es sinnvoll Zoom als Überbrückung zu benutzen, bis

Alternativen in den einzelnen Ländern verfügbar werden.

In der normalen kostenlosen Version ist es möglich Konferenzen mit mehr als 4 Teilnehmern bis maximal 40 Minuten zu halten.

Aufgrund der derzeitigen COVID-19 Kriese bietet Zoom auf Anfrage eine erweiterte Version, bei der diese Limitierung entfernt wurde:

[https://zoom.us/docs/ent/school-verification.html](https://zoom.us/docs/ent/school-verification.html?zcid=1231&_ga=2.251897418.2143199890.1584776166-1941505361.1584776166)

Außerhalb dessen bietet Zoom auch eine spezielle Version für das Bildungswesen mit einigen zusätzlichen Möglichkeiten. Deren Kosten belaufen sich auf ca.140€ pro Monat für 20 Hosts<sup>1</sup>, also damit 20 gleichzeitige Konferenzen mit jeweils bis zu 100 Teilnehmern.

### Der Datenschutz

Im Umgang mit Schülern und deren Daten gelten besonders strenge Datenschutzregeln. Daher sollte jede im Schulbetrieb verwendete Software auf deren Eignung auch aus Datenschutzrechtlicher Sicht geprüft werden. Dafür ist in jedem Fall der Datenschutzbeauftragte der Schule zu konsultieren. Generell sollte auf DSGVO-Konformität geachtet werden, diese reicht allerdings nicht immer aus; in einigen Bundesländern gibt es noch weitere datenschutzrechtliche Regelungen, die zusätzlich beachtet werden müssen. Weitere Informationen über die DSGVO Konformität von Zoom stehen unter: <https://zoom.us/de-de/gdpr.html>

### Infrastruktur

Um einen aus technischer Sicht möglichst störungsfreien Unterricht zu gewährleisten, ist es notwendig, entsprechend der Größe einer Schule eine ausreichende Netzwerkinfrastruktur zu haben. Diese beinhaltet die störungsfreie Verfügbarkeit des lokalen Netzwerkes z.B. über WLAN sowie die störungsfreie Verfügbarkeit einer Internetverbindung. Als Daumenregel sollte pro Lehrer eine Netzwerk-Bandbreite von mindestens 2 MBit/s im Upload und 2MBit/s im Download zur Verfügung stehen. Das gilt analog sofern der Unterricht in anderen Räumlichkeiten außerhalb der Schule stattfindet.

Eine aktuelle Internetverbindung mit 250 MBit/s im Download und 100 MBit/s im Upload würde für ca. 50 Lehrer ausreichen, je nachdem was noch über das Netzwerk übertragen wird. Fragen Sie bitte den Systemadministrator Ihrer Schule ob eine entsprechende Bandbreite für Ihren Online Unterricht zur Verfügung steht.

<sup>1</sup> Lehrer oder Klassenzimmer

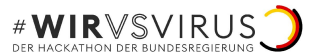

## <span id="page-4-0"></span>Leitfaden für Lehrer

### Hinweis:

Für Grundschüler ist diese Form von Unterricht voraussichtlich ungeeignet. Achten Sie als Lehrer darauf, dass Ihre Klasse vollständig erreicht wird. Ein Gespräch mit dem Schulleiter über die Umsetzung des Unterrichts ist zu empfehlen.

### Technische Ausstattung

#### Geräte

Sie benötigen:

- Computer, Laptop, Tablet oder Smartphone mit Internetzugang, Mikrofon und gegebenenfalls einer Kamera
- eine Bandbreite von mindestens 2 MBit/s oder mehr
- optional: ein Grafiktablett o.ä. für Handskizzen
- optional: einen zweiten Bildschirm

#### Unterricht Online Streamen

Mit [www.zoom.us](http://www.zoom.us/) können Sie Ihren Unterricht online abhalten. Auf [support.zoom.us](https://support.zoom.us/) finden Sie umfangreiche Erklärvideos. Mit Zoom können Sie:

- Eine Videokonferenz mit der gesamten Klasse halten
- Ihren Bildschirm übertragen (z.B Ihre Tafelbilder)
- Schüler, die laut sind, stummschalten
- Schüler, die sich melden, dran nehmen

Wie Sie mit Zoom eine digitale Unterrichtsstunde planen

- 1. Registrieren Sie sich über <https://zoom.us/signup>
- 2. Laden Sie sich den Zoom-Client für Meetings herunter ([https://zoom.us/download#client\\_4meeting\)](https://zoom.us/download#client_4meeting). Alternativ wird dieser automatisch bei dem ersten Meeting heruntergeladen.
- 3. Wenn Sie angemeldet sind, klicken Sie auf "Mein Konto"  $→$  Sie werden zu Ihrem Profil weitergeleitet.
- 4. Gehen Sie auf den Tab "Meetings" und drücken Sie auf "Planen Neue Sitzung" um eine neue Unterrichtsstunde einzutragen.
- 5. Tragen Sie alle relevanten Informationen ein und klicken Sie auf "Speichern"
- 6. Das Meeting wurde erstellt. Leiten Sie den Meeting-Link an Ihre Schüler weiter (z.B. per E-Mail).

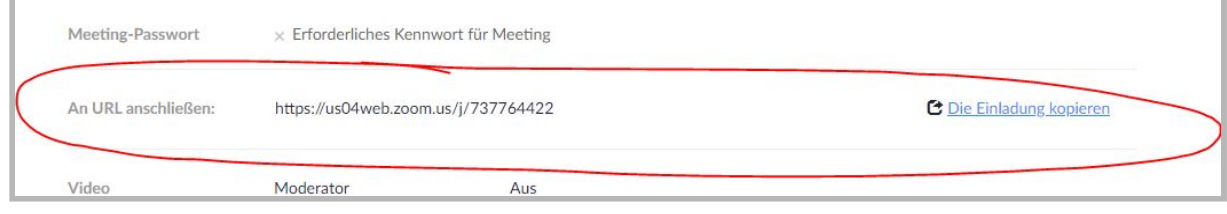

7. Treten Sie zur eingetragenen Zeit über den Link dem Meeting bei (eventuell 5 Minuten vorher) und beginnen Sie den Unterricht.

## Im Unterricht

Um den Unterricht zu halten gibt es verschiedene Möglichkeiten. Sie können z.B. in ein klassisches Unterrichtsgespräch mit Ihren Schülern treten, mit ihnen zusammen Tafelbilder anfertigen, mit Ihnen zusammen ein Video anschauen oder eine andere Methode nutzen. Die Meetings können Sie auch gut dafür nutzen, um Fragen zu klären oder aufgegebene Hausaufgaben zu besprechen.

#### Teilnehmer verwalten

Unter dem Knopf, auf dem Mehr steht mit den 3 Punkten können sie einerseits auf den Chat, andererseits auch auf Teilnehmer verwalten zugreifen. Unter Teilnehmer verwalten sehen sie alle anwesenden Schüler und inwiefern diese ihr Mikrofon stumm oder ihre Kamera ausgestellt haben. Dort können Sie auch direkt alle Schüler stummschalten. Außerdem können Sie dort verhindern, dass Schüler sich umbenennen.

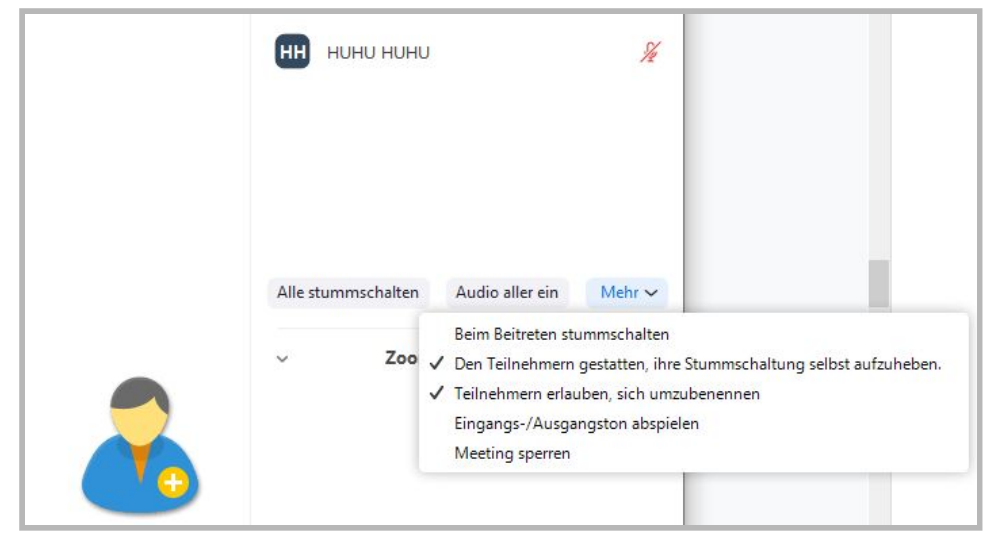

#### Tafelbilder anfertigen

- Mit Powerpoint, Keynote, Google Präsentation und ähnlichen Programmen können Sie Tafelbilder anfertigen.
- Sie können sie auch auf ein Din-A4-Blatt schreiben und es abfotografieren und teilen.
- Außerdem können Sie während einer Bildschirmübertragung auf dem übertragenen Bild direkt in Zoom schreiben und malen.
- Dabei lässt sich auch einfach als Übertragungs Bildschirm Whiteboard auswählen, womit sie quasi über eine elektronische Tafel verfügen.

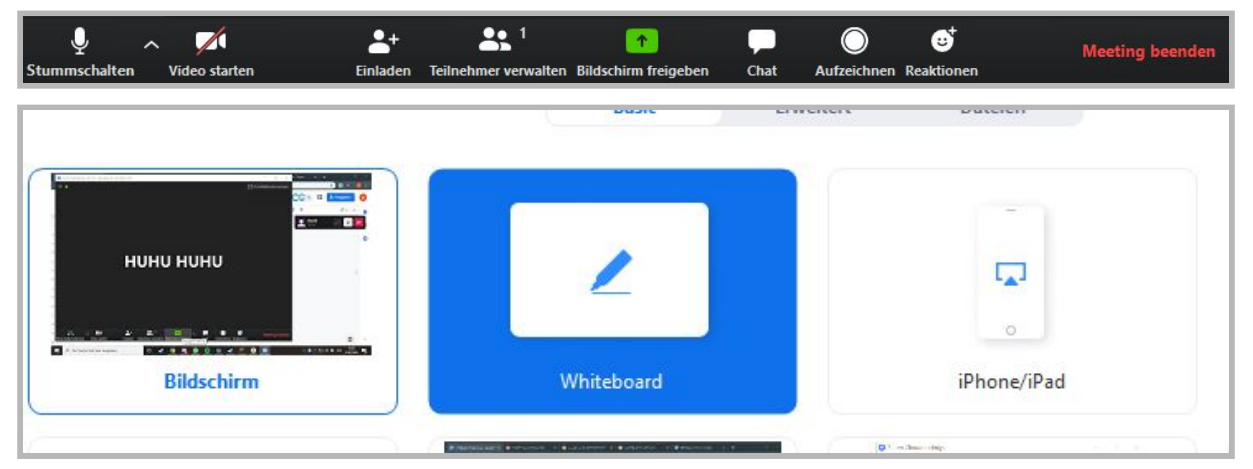

- Außerdem können Sie dabei oben unter Fernbedienungen Schülern Zugriff geben, sodass diese auch Dinge auf das Whiteboard schreiben können
- Mit dem Pfeil rechts neben Bildschirm freigeben können Sie auch einstellen, dass mehrere Benutzer ihren Bildschirm freigeben können. So können auch Schüler beispielsweise Aufgaben oder Anderes vor der Klasse vorstellen.

#### Hausaufgaben austauschen/aufgeben

Direkt im Meeting haben Sie die Möglichkeit, wie im normalen Unterricht auch, sich zusammen mit Ihren Schülern über die aufgegebenen Hausaufgaben auszutauschen und Lösungen zu besprechen. Wenn Sie Ihren Schülern Hausaufgaben aufgeben oder Ihnen Arbeitsmaterialien zukommen lassen wollen, müssen Sie auf andere Tools zurückgreifen.

- Mögliche Tools:
	- Dropbox
	- Google Drive
	- Onedrive
	- Moodle

Dort können Sie Ihre Dateien ablegen. Ihre Schüler können darauf zugreifen und diese bearbeiten.

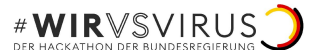

### Unterrichts-Methoden und -Formate

#### Unterrichts-Stream mit Aufnahme

Damit Ihre Schüler Ihren Unterricht noch einmal oder zu einem späteren Zeitpunkt ansehen können, nehmen Sie das Meeting auf. Unten in der Leiste befindet sich unter mehr der Button "Aufzeichnen". Mit Klick darauf starten Sie die Aufnahme. Nach dem Meeting haben Sie die Möglichkeit, die Datei zentral abzulegen.

#### Sprechzeiten für Schüler

Vereinbaren Sie Sprechzeiten, damit Ihre Schüler Rückfragen stellen können, sollten sich während der Bearbeitung der Aufgaben Fragen ergeben.

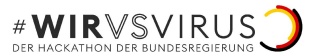

## <span id="page-8-0"></span>Leitfaden für Eltern

## Technische Ausstattung

#### Geräte

Ihr Kind benötigt

- einen Computer, Laptop, Tablet oder Smartphone mit Internetzugang, Mikrofon und Kamera
- eine Internetverbindung mit einer Bandbreite von mindestens 2 MBit/s oder mehr

#### Wie Ihr Kind am Online-Unterricht teilnimmt

Auf [www.zoom.us](http://www.zoom.us/) findet der Online Unterricht statt.

Dort kann der Lehrer eine Videokonferenz abhalten und dabei seine Präsentation oder Tafelanschrift mit den Schülern teilen. Dem Schüler wird vom Lehrer ein Link zugesendet.

Für weitere Information können Sie im **Leitfaden für Schüler** auf Seite 9 weiterlesen.

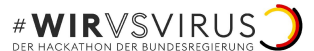

## <span id="page-9-0"></span>Leitfaden für Schüler

### Technische Ausstattung

Du benötigst Computer, Smartphone oder Tablet mit Internetzugang, Mikrofon und Lautsprecher oder Kopfhörer. Eine Webcam benötigts Du nicht unbedingt, sie kann Dir jedoch helfen, wenn Du Dich mit anderen Schülern austauschen willst.

Frage Deine Eltern, ob Sie Dir beim Einrichten helfen können !

#### Am Online Unterricht teilnehmen

#### Einrichtung des Accounts

- 1. Registriere Dich über <https://zoom.us/signup>
- 2. Lade Dir die Zoom App oder den Zoom-Client für Meetings herunter[\(https://zoom.us/download#client\\_4meeting](https://zoom.us/download#client_4meeting)). Alternativ wird dieser automatisch bei dem ersten Meeting heruntergeladen
- 3. Solltest Du nicht mehr weiter wissen, findest Du auf YouTube zahlreiche Hilfevideos.

#### Meetings beitreten

Falls Dein Lehrer Dir einen Link geschickt hat, kannst Du direkt auf diesen klicken und darüber beitreten. Falls Dein Lehrer Dich direkt als Kontakt eingeladen hat, findest Du das Meeting unter Meetings oder auch direkt unter Kontakte.

#### Funktionen

Im Meeting kannst Du Dich über die Knöpfe unten am Bildschirm stumm schalten, Deinen Bildschirm übertragen usw. Unter "Mehr" findest Du außerdem eine Liste der Teilnehmer, sowie den Chat.

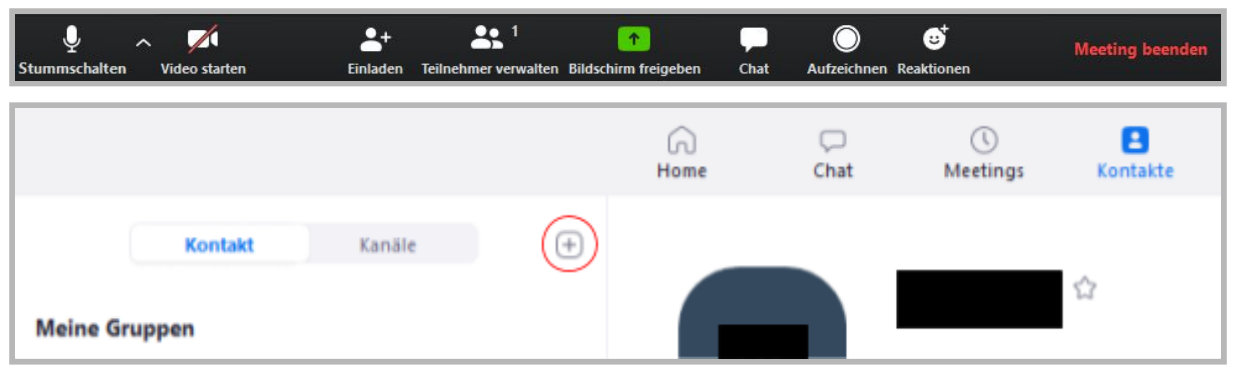

Im Menü unter "Kontakte" kannst Du Deine Klassenkameraden als Kontakte hinzufügen und dann mit ihnen chatten.

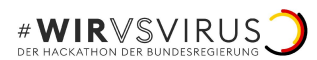

Im Chat "Menüpunkt" hast du dann die Möglichkeit Kanäle zu erstellen um mit mehreren Mitschülern gleichzeitig zu schreiben.

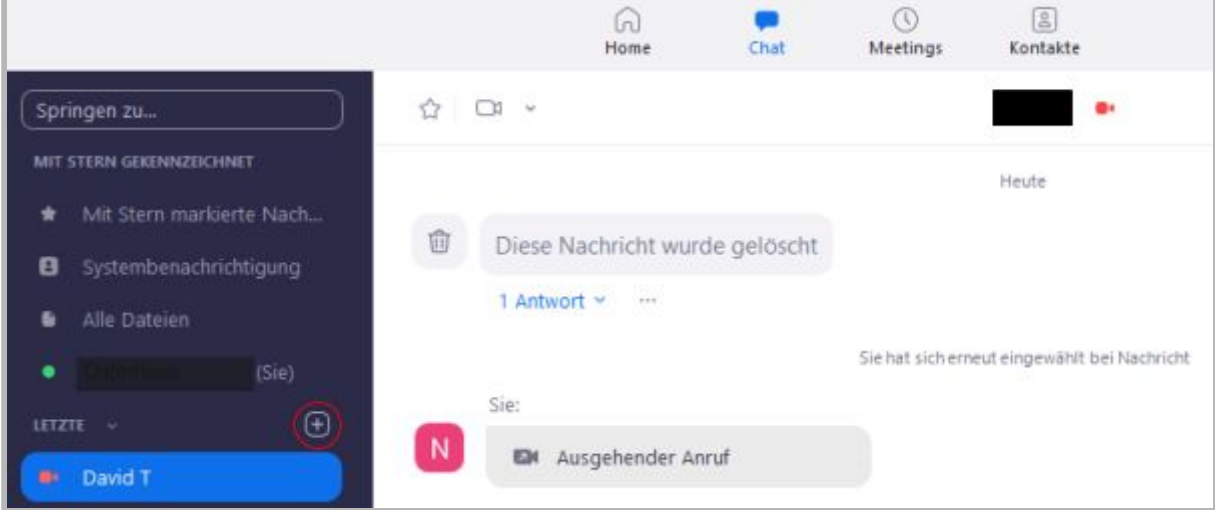

Auch kannst Du Deine eigenen Meetings erstellen um Dich mit Deinen Mitschülern zu unterhalten.

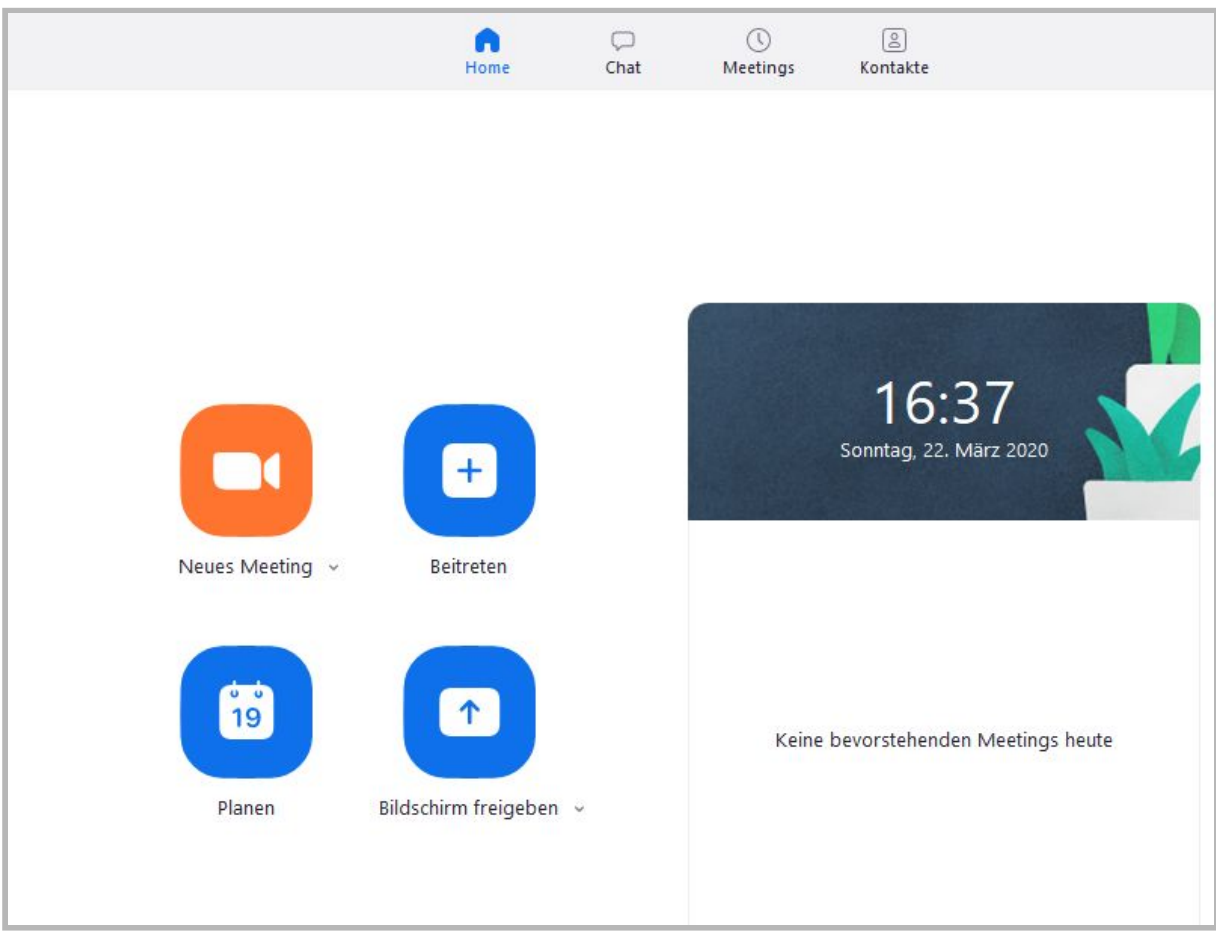

Im Chat kannst Du außerdem auf alle Dateien zugreifen die Du, der Lehrer und Deine Mitschüler geteilt haben. Ggf. benutzt Ihr als Klasse einen anderen Online-Datenspeicher.

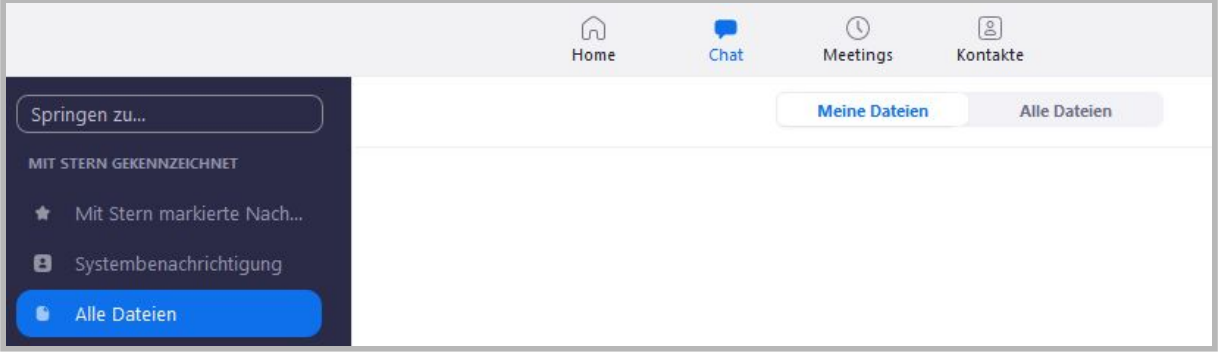

#### Schülerisches Miteinander

Es ist wichtig dass du dich um deine Mitschüler kümmerst. Achte darauf, dass jeder mitbekommt, was zu tun ist. Hilf denen, die Schwierigkeiten haben oder nicht mitkommen. Soziale Kontakte sind wichtig. Triff Dich auch außerhalb des Unterrichts mit Deinen Mitschülern in Meetings und tauscht Euch aus, denn keiner möchte alleine in seiner Stube hocken.

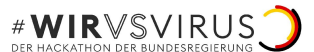

## <span id="page-12-0"></span>Weitere nützliche Links

Weitere Informationen zum Thema Virtuelles Klassenzimmer

<https://de.wikipedia.org/wiki/Portal:VirtuellesKlassenzimmer>

Hinweise zur Mediennutzung Mache Deinen Surf-Schein für das Internet: <https://www.internet-abc.de/kinder/lernen-schule/surfschein/>

#### Digitale Tools

Ebenfalls im Zuge des WirVsVirusHackathon.de ist eine Liste von digitalen Medien und Tools entstanden. Jeder Eintrag in der Liste ist kategorisiert nach Schulfach: <https://classroom.orbitlabs.de/>

Digitale Tools um Hausaufgaben und Arbeitsmaterialien auszutauschen

- Jedes EMail-Programm, bei welchem man Dateien anhängen kann
- $\bullet$  Dropbox  $\rightarrow$  <https://www.dropbox.com/>
- Google Drive → <https://drive.google.com/>
- $\bullet$  OneDrive  $\rightarrow$  <https://onedrive.live.com/>
- $\bullet$  Moodle  $\rightarrow$  <https://moodle.de/>